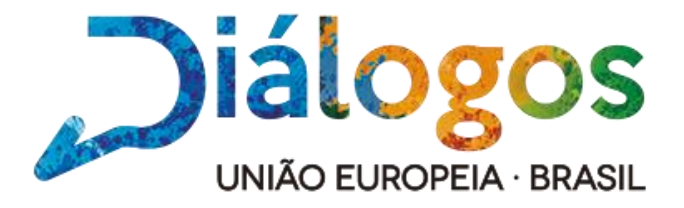

## Como Inserir Propostas de Projeto no Sistema

O **Sistema** da Iniciativa de Apoio aos Diálogos Setoriais UE – Brasil é bastante intuitivo, dispensando muitas explicações. No entanto, há alguns pontos que merecem atenção e que serão detalhados abaixo.

1- Para entrar no sistema, acesse [http://sectordialogues.org](http://sectordialogues.org/) e clique em "**Acesso ao sistema**".

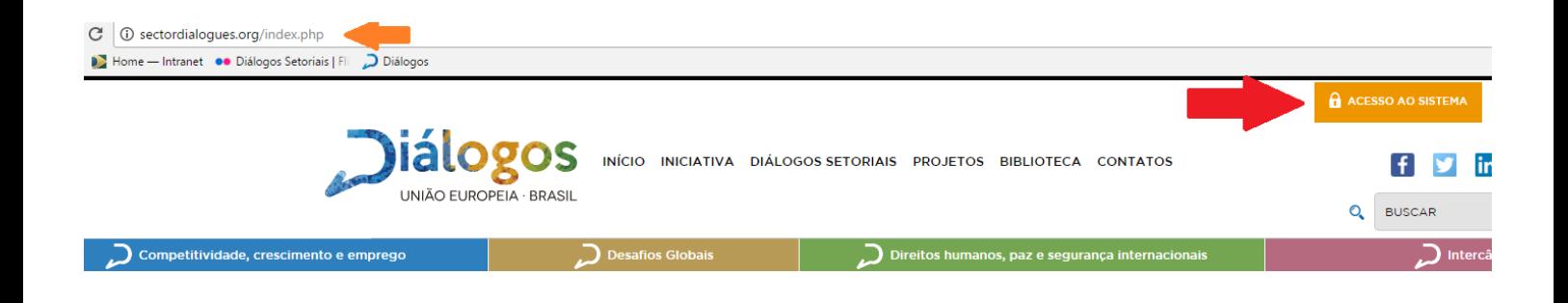

2- Em seguida, faça seu cadastro em "**Cadastrar Usuário**".

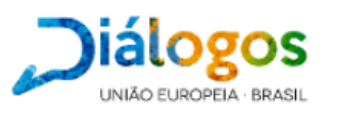

## Seja bem vindo ao Sistema Diálogos Setoriais. Utilize seu login e senha para entrar

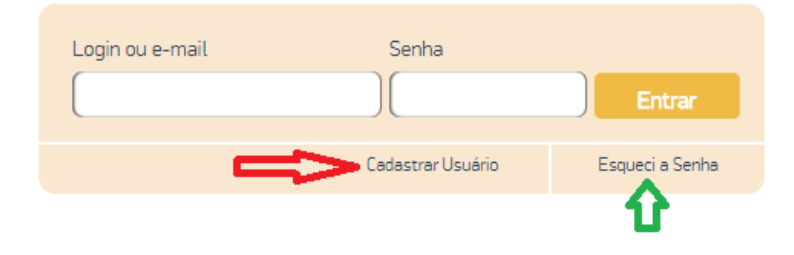

Se você já é um **usuário cadastrado,** mas esqueceu a sua senha, só precisará resgatála e o sistema encaminhará automaticamente para o seu e-mail.

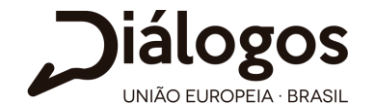

3- Para inserir sua proposta, clique em "**Propostas de Projeto**".

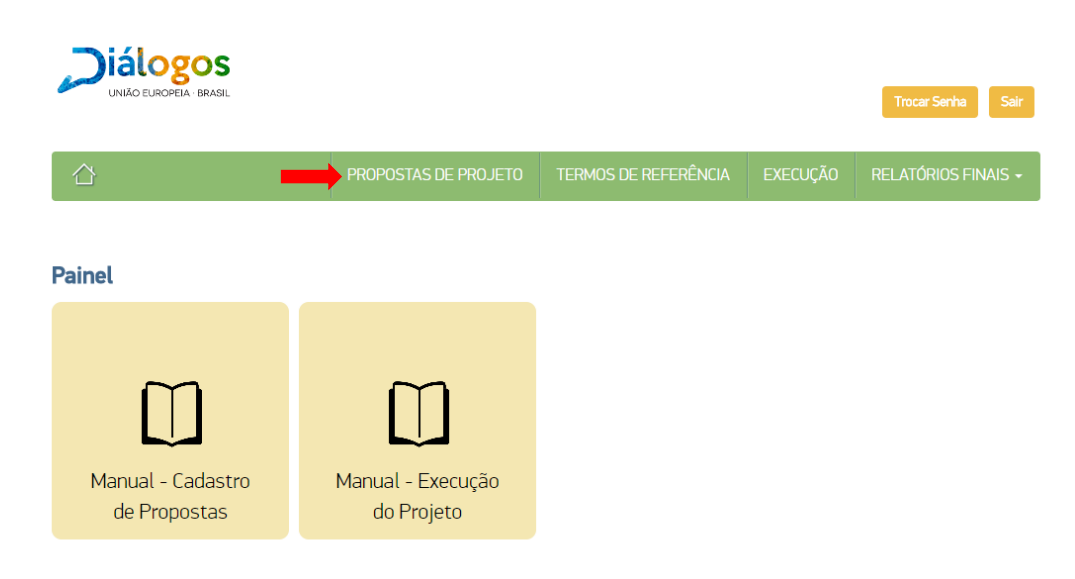

4- E, então, em "**Adicionar proposta**".

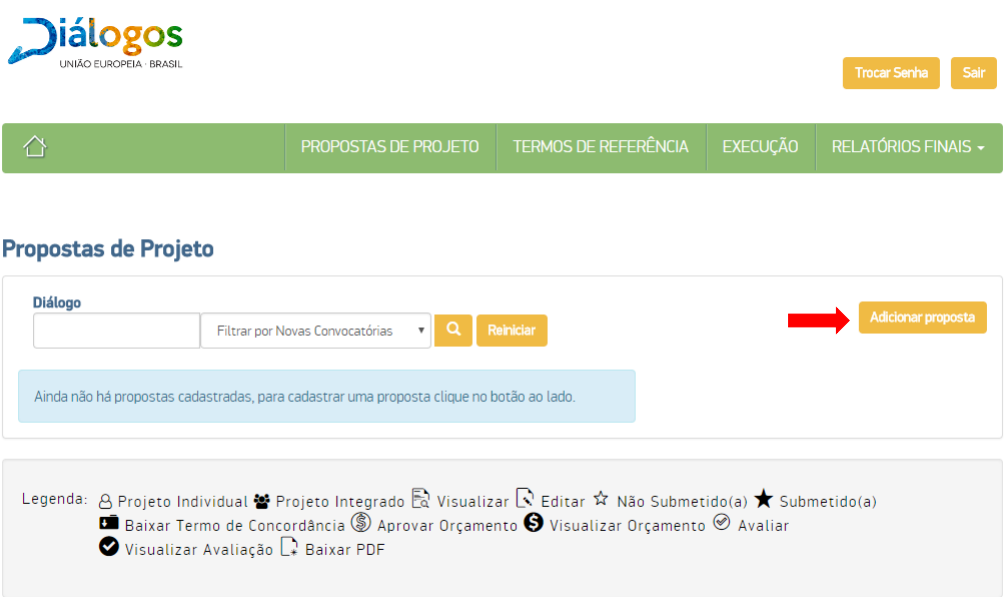

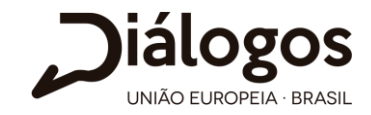

- 5- Inserir uma **Proposta de Projeto**:
- O **responsável operacional** será o primeiro a preencher os campos da proposta no sistema.

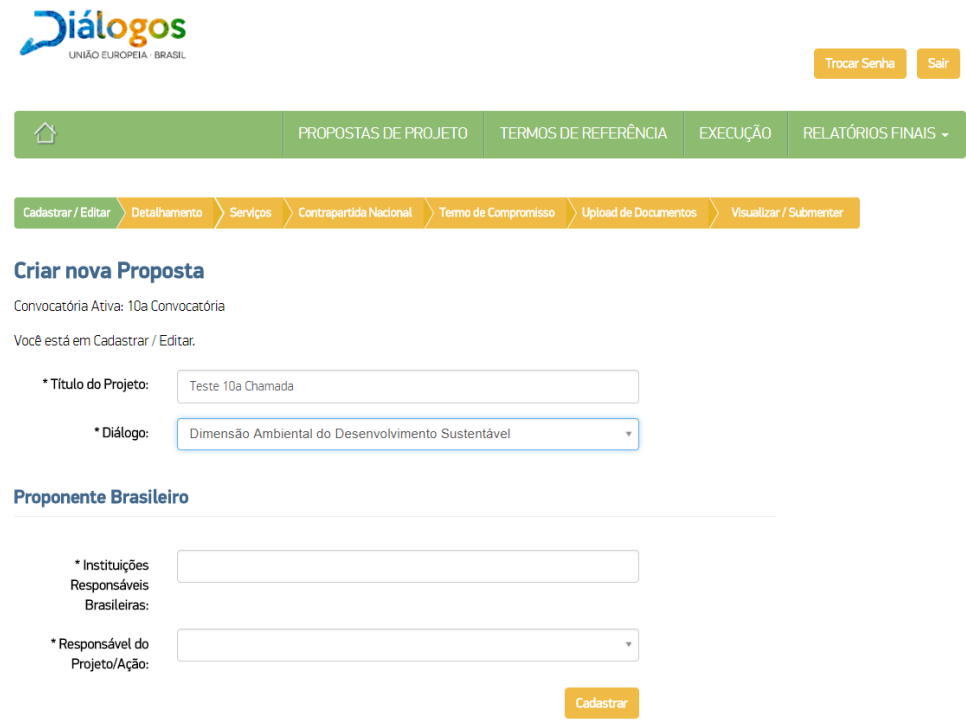

- O sistema gerará automaticamente o **código do Projeto.**
- Na parte de detalhamento, deverão ser preenchidos os campos referentes à **contextualização, descrição, objetivos e resultados esperados**.

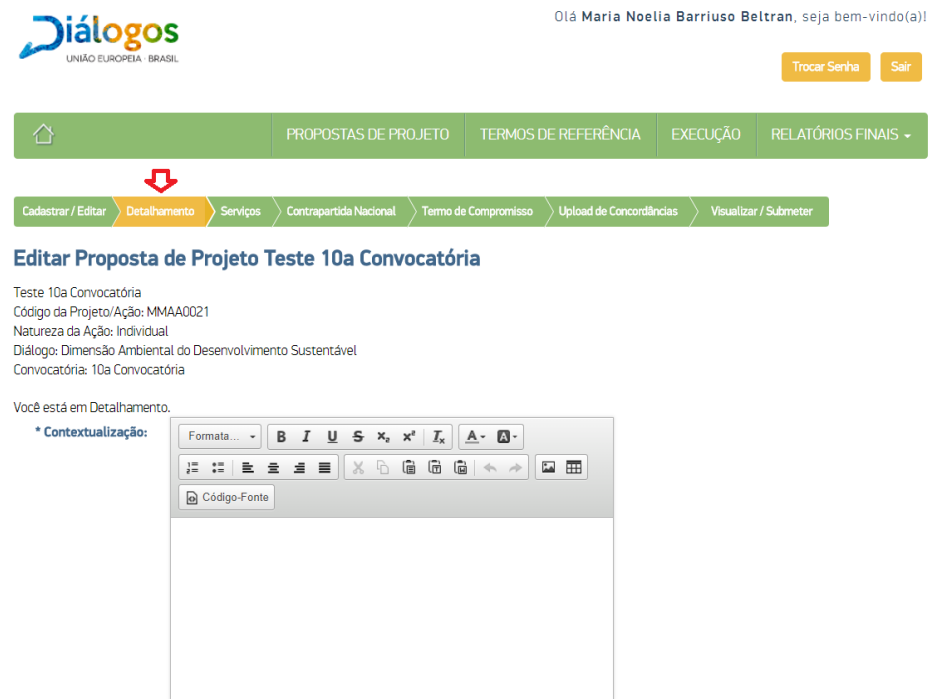

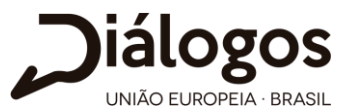

 Na parte de serviços, onde serão inseridas as atividades (peritos, eventos, missões, participação em eventos e publicações) **deverão ser colocadas as atividades que serão solicitadas à Iniciativa.** É importante clicar no botão **Avançar** para salvar as informações inseridas.

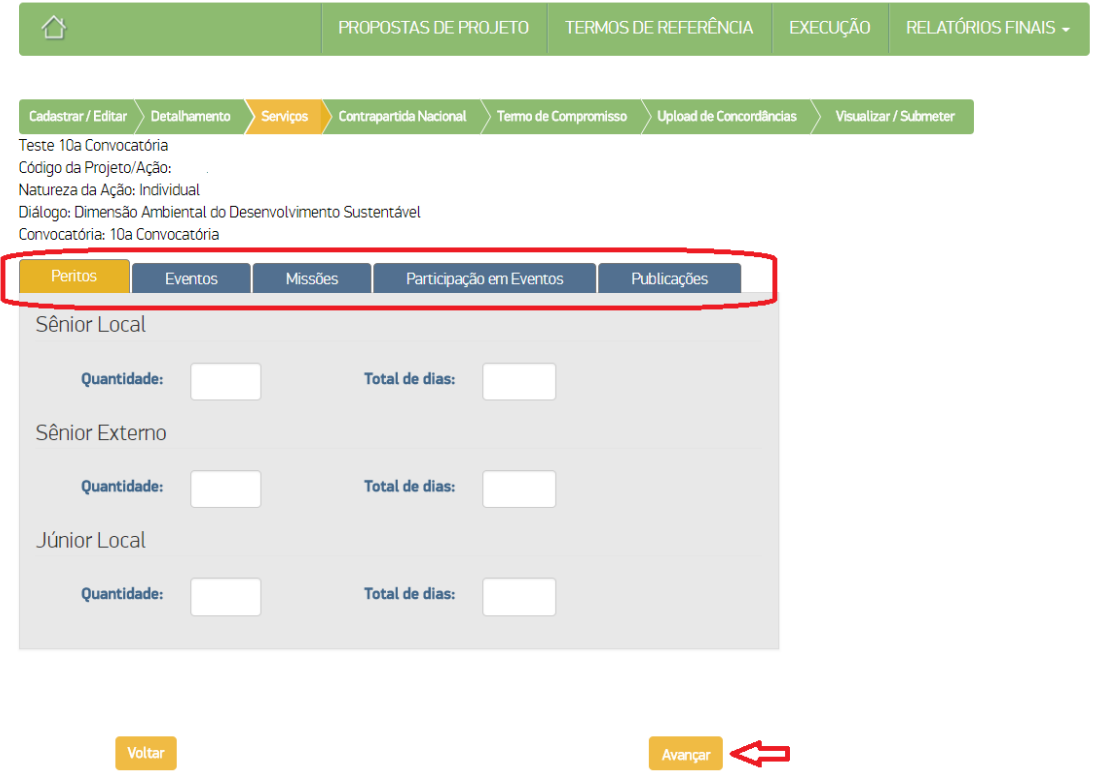

 Quanto à contrapartida nacional, deverá ser inserida o aporte brasileiro, financeiro ou não financeiro, referente a, pelo menos, **35% do valor do projeto.**

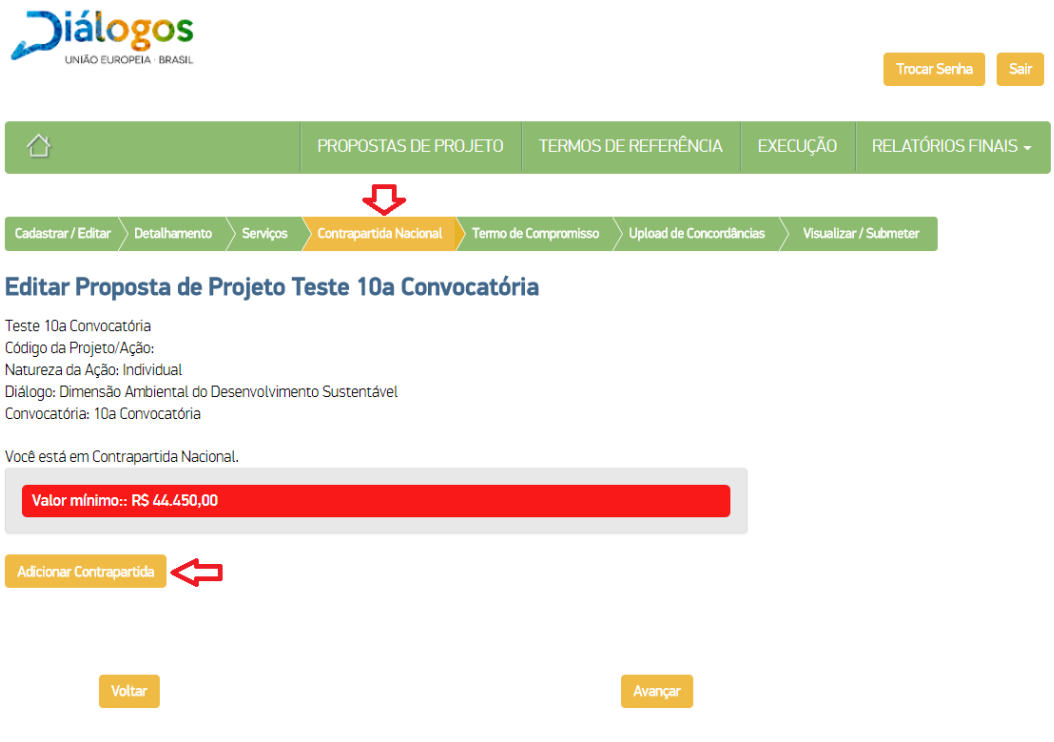

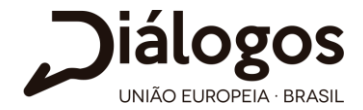

Na aba de "Termo de Compromisso", deverão ser aceitos os termos e regras do Projeto.

Cadastrar / Editar > Detalhamento > > Serviços > Contrapartida Nacional > Termo de Compromisso > Upload de Concordâncias > Visualizar / Submeter

## Editar Proposta de Projeto Teste 10a Convocatória

Teste 10a Convocatória Código da Projeto/Ação: MMAA0021 Natureza da Ação: Individual Diálogo: Dimensão Ambiental do Desenvolvimento Sustentável Convocatória: 10a Convocatória

Você está em Termo de Compromisso.

O parceiro institucional declara e aceita o seguinte:

a. Assumir a responsabilidade pela gestão do projeto/ação que solicita cofinanciamento da Iniciativa de "Apoio aos Diálogos Setoriais UE-Brasil" perante a DN e à Delegação da UE no Brasil (DELBRA);

b. Assegurar a execução integral do projeto/ação nos prazos constantes no termo de referência;

c. Garantir o financiamento integral da contrapartida nacional do projeto/ação e das despesas não elegíveis;

d. Disponibilizar à DN, para efeito da apuração da contrapartida, cópia de todos os documentos comprobatórios da despesa realizada;

e. Não proceder a qualquer alteração do projeto/ação objeto de cofinanciamento sem prévia autorização da DN:

f. Apresentar, no prazo de até 45 dias após o encerramento do projeto/ação, o relatório de execução que evidencie os resultados alcançados, mostre os problemas existentes e apresente recomendações para futuros projetos/ações.

Necessário aceitar os termos e regras do La Eu aceito. Projeto.

Na aba de" Upload de Concordância", deverão ser anexadas as 3 cartas de concordância, que foram previamente enviadas à DN junto com a Concept Note. Cada uma delas em seu respectivo campo.

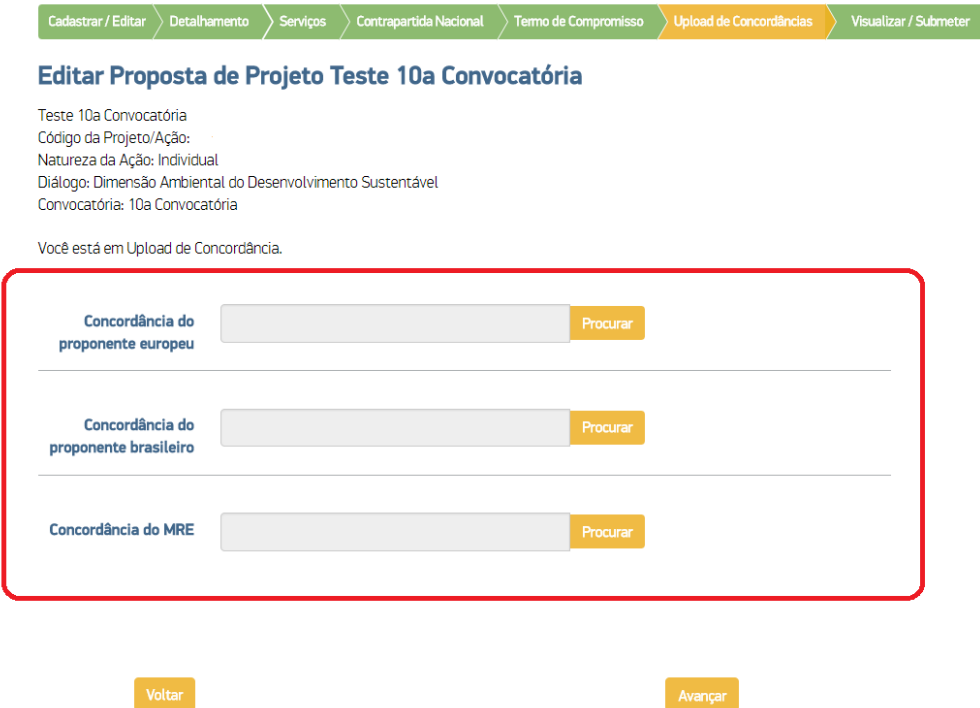

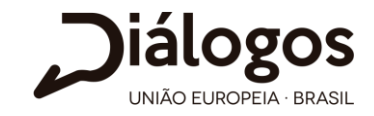

 A proposta só deverá ser submetida quando estiver completa e até o dia **04/05 (o sistema será encerrado após essa data). Após a submissão, a proposta deixará de ser editável.**

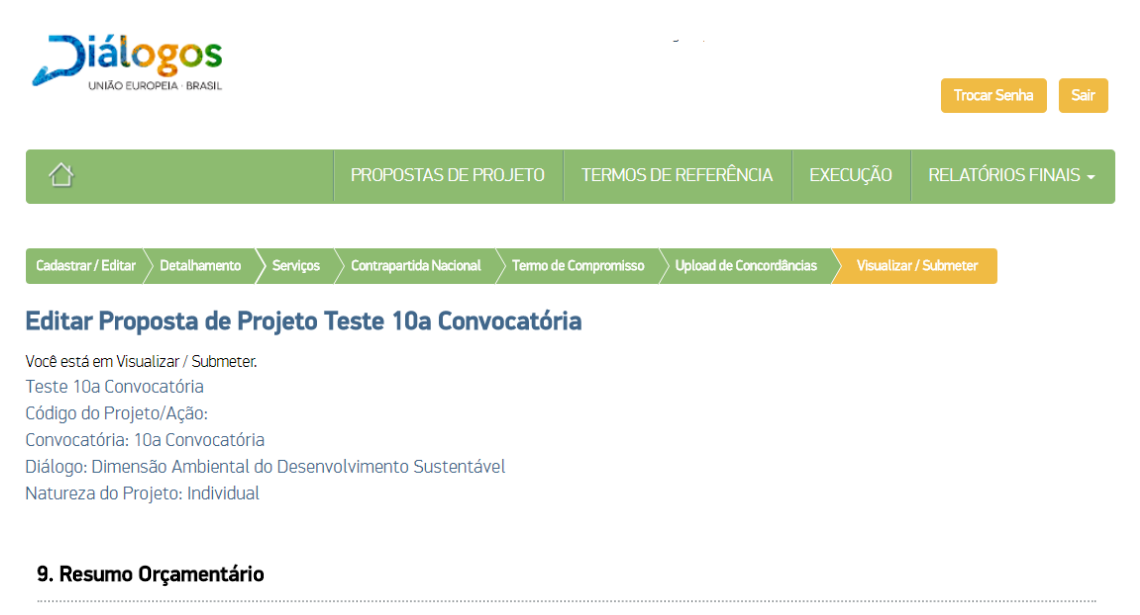

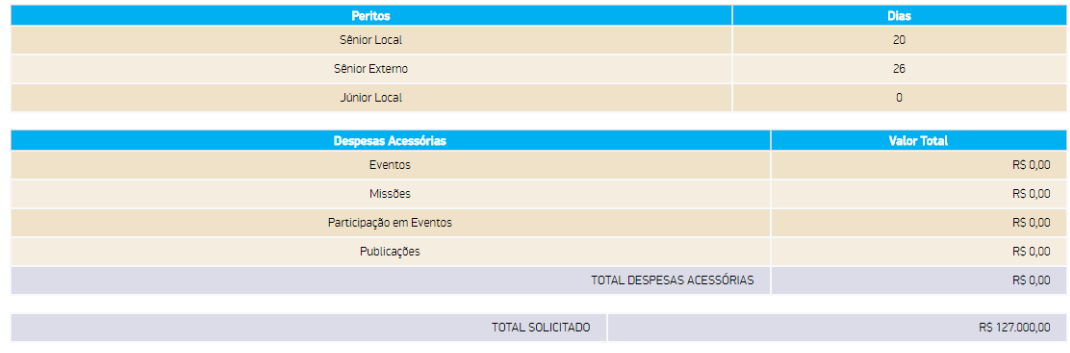

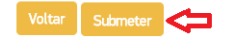